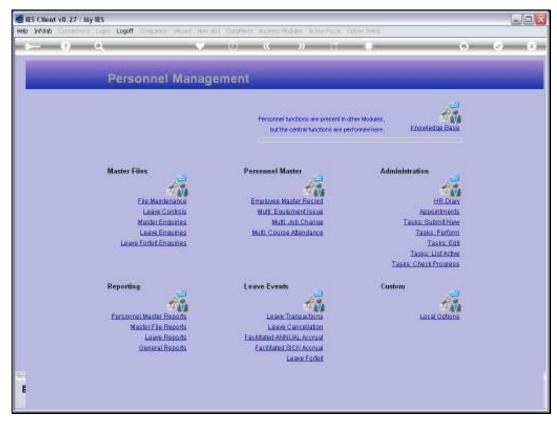

Slide 1 Slide notes: From the Master Enquiries Menu, we have an option to enquire on the CARS register.

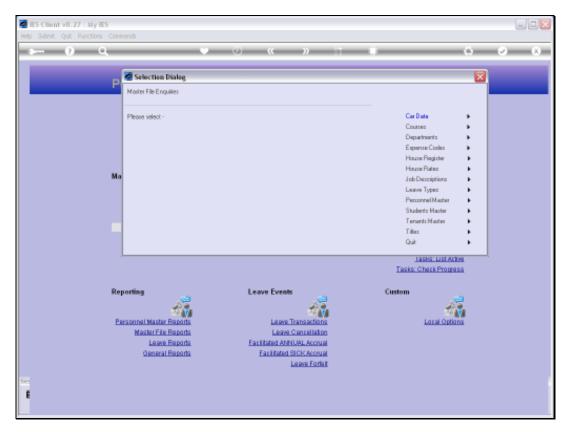

Slide 2 Slide notes:

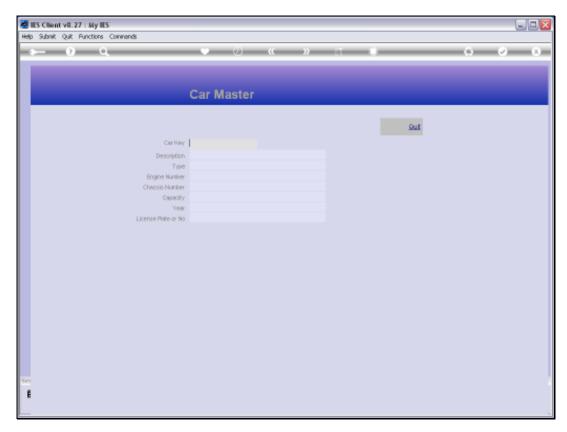

Slide 3 Slide notes:

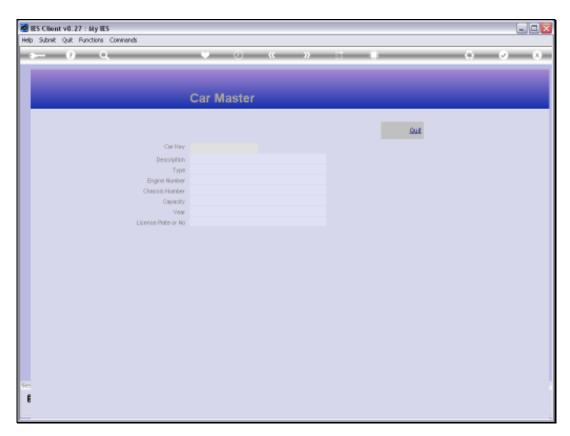

Slide 4 Slide notes:

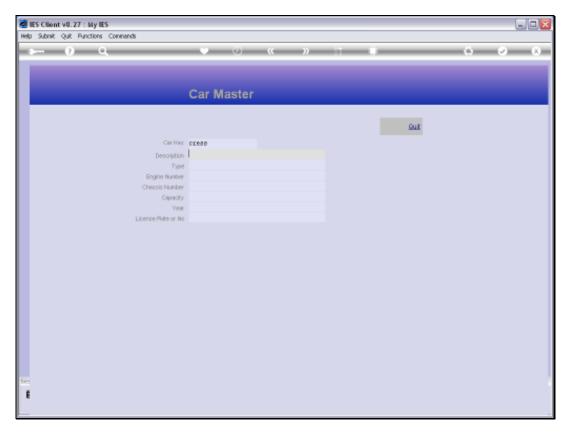

Slide 5 Slide notes:

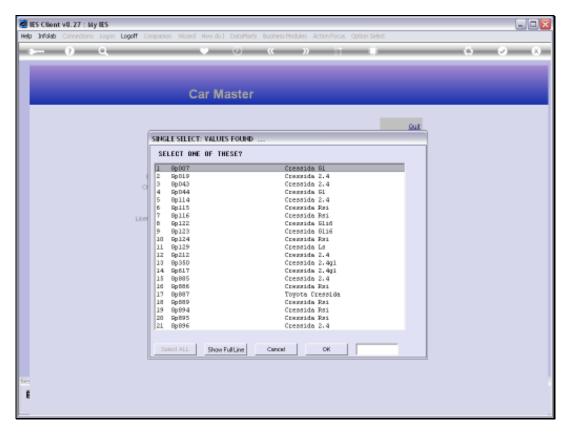

Slide 6 Slide notes:

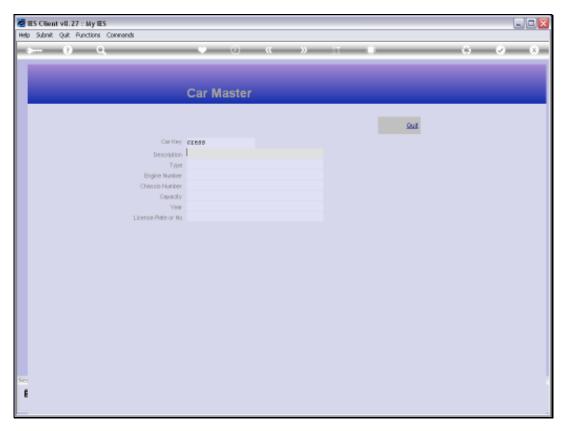

Slide 7 Slide notes:

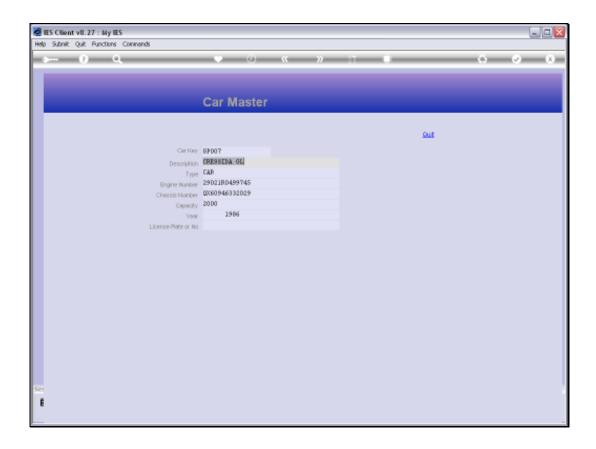

Slide 8

Slide notes: With access to this enquiry option, we can query the detail of any vehicle on the Car Master.

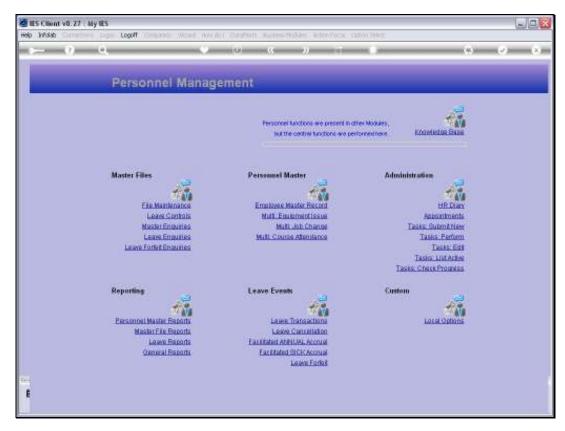

Slide 9 Slide notes:

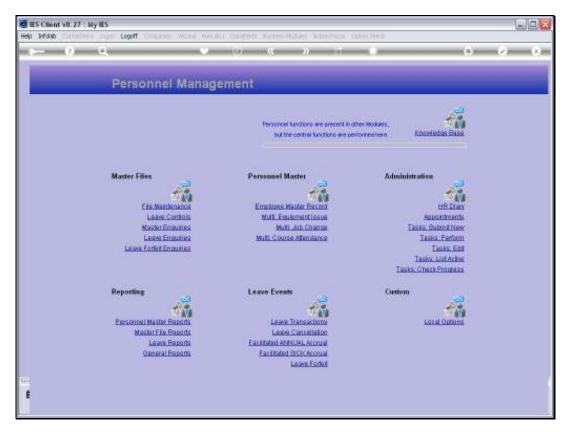

Slide 10 Slide notes: